# Instructivo de Validación Online

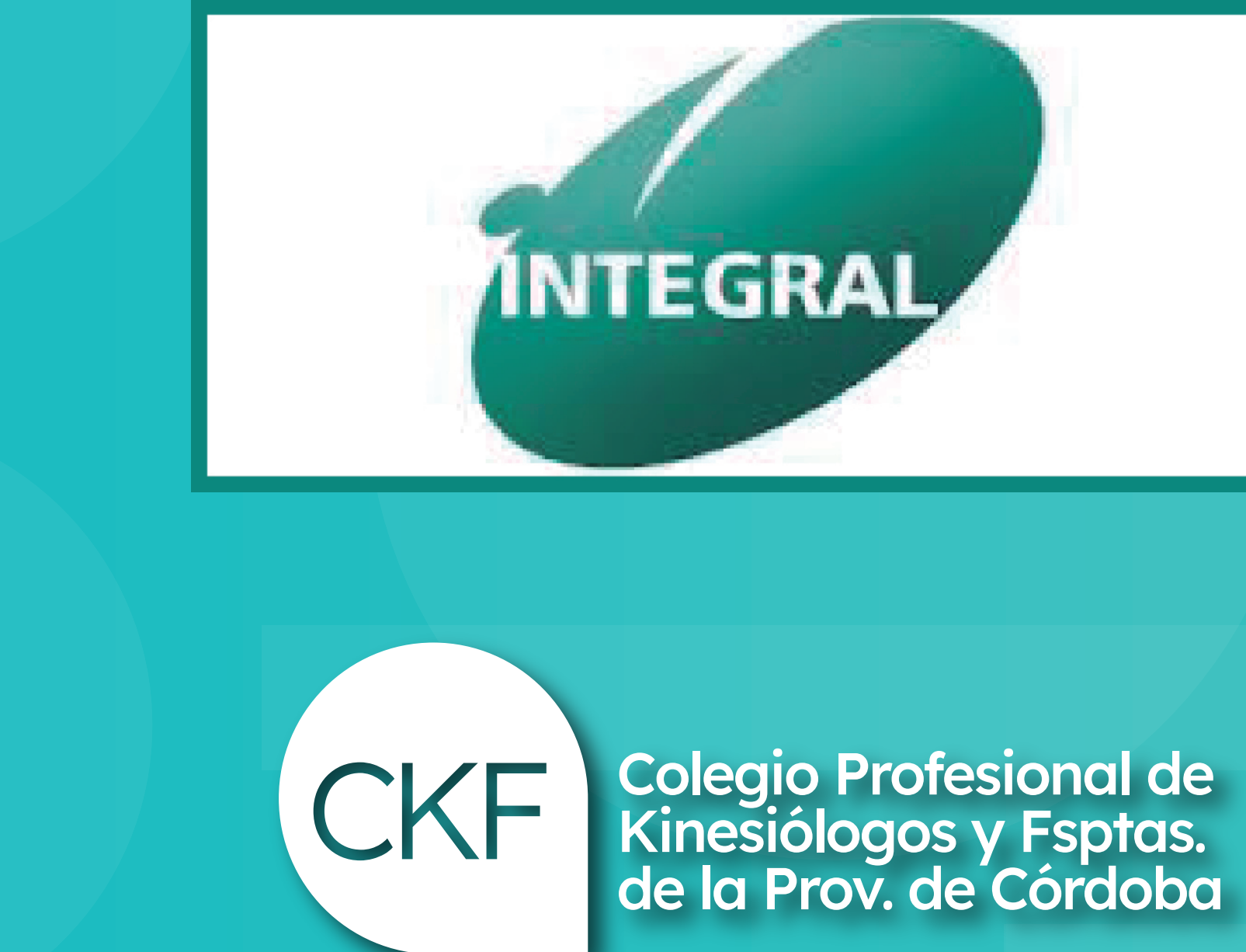

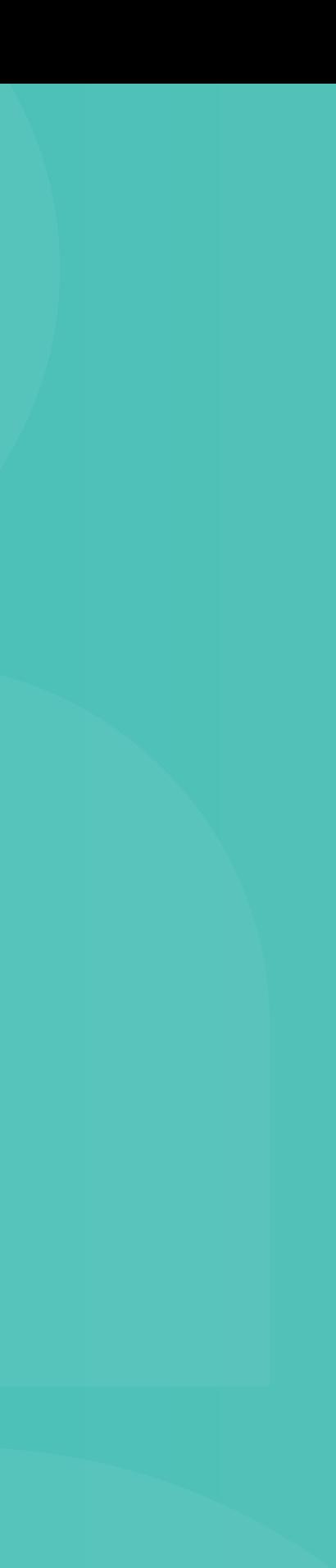

### https://micamsalud.com.ar/autorizador1.0.5.5/index\_autorizador.php

## Acceso web al centro de autorización de Gilsa

#### Validación Online:

#### •Usuario: colkinfi •Contraseña: 079med561

#### Centro de Autorizaciones: 0800 555 6422

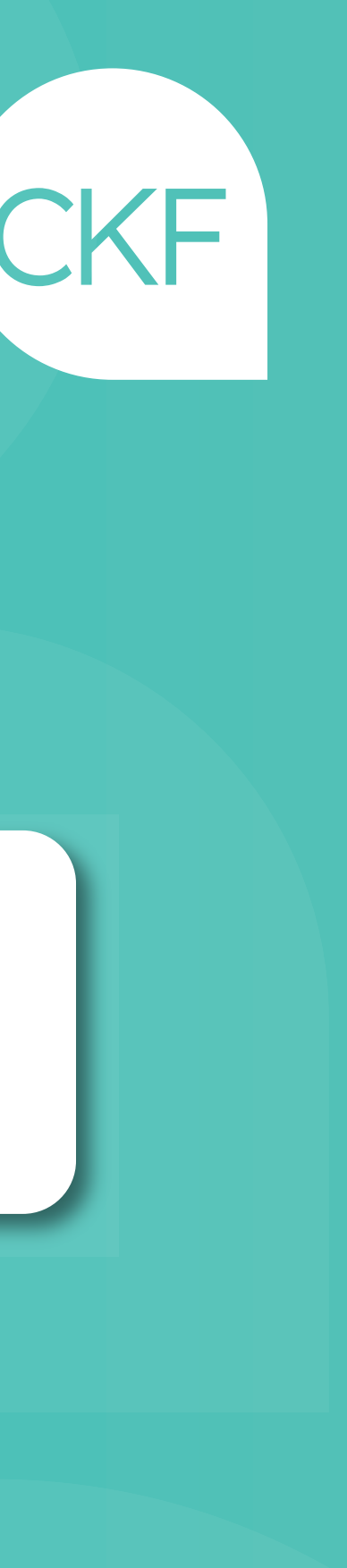

# Una vez haya ingresado, deberá acceder al Menú: Ingreso / Autorización AMB

#### Completar los datos requeridos para la autorización en la siguiente pantalla:

- Financiador: elegir plan
- Afiliado: Doc. y/o nº de credencial
- Prescripción: matrícula y fecha
- Diagnóstico
- Código de prácticas
- Cantidad de prácticas
- Guardar / imprimir
- Adjuntar con orden médica

- CÓDIGO 250101+02: CONSULTORIO - CÓDIGO 250106 : DOMICILIO - CÓDIGO 430402: NEBULIZACIÓN - CÓDIGO 250116: NEUROLOGÍA

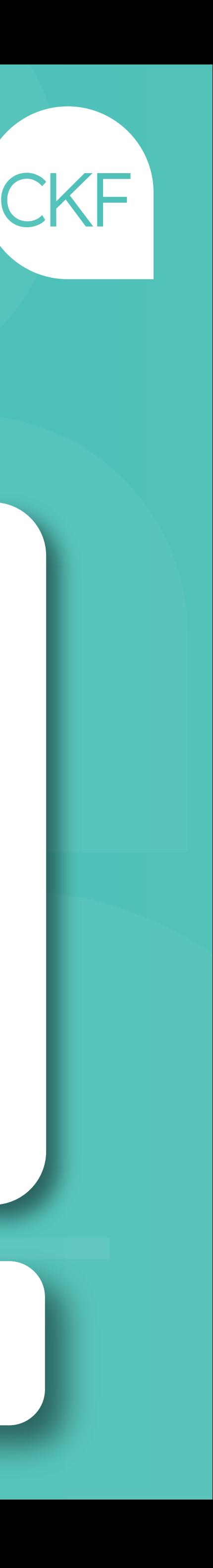